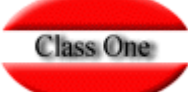

.

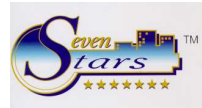

## **PARAMETRIZACION INICIAL PARA TRABAJAR CON TIME SHARING**

Registros de control. B.7.1. en la pestaña options tenemos el campo 10 para time sharing, debemos marcar esta opción e introducir los parámetros por defecto: segmento, canal, tarifa, régimen, ocupación (aquí hay que poner DB1 por ejemplo en vez de 1 que seria lo normal).

En el maestro de habitaciones A.2 hay que definir por cada tipo cuantos apartamentos son de time sharing. Al haber marcado que usaremos T.S: aparecerán 2 edit box para el campo numero de habitaciones: total y los de time sharing. Por ejemplo:

Nro. habitaciones 300 Nro. hab TS 50

Significa que de las 300 habitaciones del hotel, 50 son de time sharing. Esto solo tenemos que hacerlo si empezamos de cero y estamos creando los tipos de habitación de cero. Si el hotel ya esta creado, estos valores se calculan automáticamente en la opción 8.7

Generalidades: Es posible que solo x habitaciones sean de time sharing. La que deseamos definir como TS tenemos que declararlas en la opción 8.7 como veremos luego. Básicamente, un apartamento TS se subdivide en semanas, hasta un total de 54 semanas por año, aunque 1 o 2 semanas, normalmente las 2 últimas se reservan para que el hotel pueda hacer mantenimiento el apartamento. El primer parámetro que lleva implícito un apartamento es el día de la semana. Así por ejemplo el apartamento 201 decimos que es de sábado porque las semanas se calculan empezando por sábado, fecha de entrada el sábado y salida el siguiente sábado. NO es posible que un apartamento tenga mas de un día, no seria productivo, se perderían semanas al venderlo.

En la opción 8.7 es donde especificamos uno a uno los apartamentos que son TS, indicando el día de la semana, si es de Escritura o Club, el ranking (nivel o categoría del apartamento, de modo que cuando asignemos tengamos en cuenta este nivel).

Definidos los apartamentos ya podemos crear los contratos time sharing, apartado 8.1. Especificando como datos básicos el numero del apartamento, la semana (1-54) y el numero de semanas (un propietario puede comprar 1, 2 o mas semanas).

Cuando se termina de crear el contrato, automáticamente se crea la reserva. Por ejemplo si creamos contrato del apartamento 0405 semana 21 (de sábado) y el contrato se hace efectivo el año 2003 me creara una reserva que comenzara el 24/5/2003 y saldrá el 31/5/2003 que corresponde a la semana 21 del año 2003 comenzando por sábado.

El hecho de que un propietario tenga un contrato nominal para el apartamento 0405 semana 21, puede no forzar a que obligatoriamente disponga de ese apartamento en concreto. Lo normal es que así sea si el que viene al hotel es el propietario, pero pueden surgir miles de causas para que no sea así: hemos asignado este apartamento a un directo, no pensábamos que iba a venir el propietario, o simplemente por puro interés estratégico. Si por casualidad se presentara su propietario (que tiene derecho sobre el apartamento en su semana según el contrato) el hotel puede también darle miles de disculpas: se produjo una inundación, se están haciendo obras en el apartamento de al lado y hay mucho ruido, entro un lagarto a fumar marihuana, u otras razones, al propietario con tal de darle otro apartamento con las mismas características no suele poner pegas.

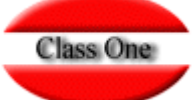

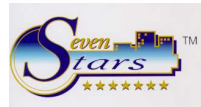

## **PARAMETRIZACION INICIAL PARA TRABAJAR CON TIME SHARING**

Algunos contratos especiales no están sujetos a un apartamento concreto, y por tanto no hay obligación de darle un número sino que la asignación puede hacerse dentro del rango de apartamentos del mismo estilo que disponga el hotel. Este tipo de apartamentos se denomina "flotantes" y están explicados en otro documento subido al ftp junto con otra documentación de Seven Stars.

Por otra parte, existen los intercambios, algo muy habitual en time sharing. Un propietario posee la semana x de un apartamento en marbella, pero un año decide no ir, porque prefiere visitar otro sitio, entonces cede el derecho de uso de su apartamento a otra persona y a cambio el puede optar a que le cedan otro apartamento en otro lugar del mundo, para lo que utiliza una gestora como RCI que se encarga de tramitar el intercambio por un módico precio. Esto es lo que se llama intercambio. Cuando el que llega a disfrutar del apartamento no es el propietario, NO hay obligación de que ocupe el número de apartamento contratado.

Así pues, en numerosos casos al final se asigna otro apartamento distinto del contrato, de forma que puedo tener según contrato el apartamento 0405, y finalmente utilizar en su lugar el apartamento 1305. Por eso es importante en T.S. conocer ambos valores, motivo por el cual en 1.4 y 1.A se muestra el apartamento asignado y el del contrato (campo tarjeta SS). Es más, al entrar en 1.4 puedo acceder directamente a la reserva según el apartamento del contrato al que tiene derecho (a esto lo llamaremos a partir de ahora "derecho"). Para ello con la tecla F5 cambiamos de acceso hasta llegar al campo tarjeta S/S, y escribimos apartamento y semana, por ejemplo 040521, al dar intro nos aparece su reserva, que a lo mejor tiene asignado otro apartamento distinto al 0405.

A su vez con la tecla F11 podemos unir reserva con contrato ( y viceversa desde el contrato, opción 8.2 pulsando F11 accedemos a su reserva).

Existen otras opciones normales de hotel que contienen preguntas de selección específicas para TS. Por ejemplo en F6 (estancias, entradas, salidas) podemos seleccionar todo, solo hotel, o solo time sharing. Además, los clientes time sharing tienen código TS+tipo de time sharing, al igual que los directos C/DIR.

En el campo numero de vale se muestra el derecho (apartamento-semana según el contrato) de forma que viendo las estancias o las entradas o salidas, siempre sabemos que el apartamento x de time sharing tiene ap. Contratado 0405 y pertenece a la semana 21, y tiene 1 semana contratada.

Desde el apartado 8 podemos efectuar diversas operaciones. Por ejemplo dentro de la opción 8.2 cuando accedemos a un contrato, podemos regenerar su reserva, esto es, si hemos borrado una reserva de time sharing por error, podemos reconstruirla desde 8.2.

Evidentemente, según vamos creando los contratos en el apartado 8.1, se van autocreando las reservas (recuérdese que podemos acceder a una reserva desde 8.2 pulsando F11 sobre un contrato determinado).

Estas reservas se crean para el primer año en que hemos creado el contrato, es decir que si cargamos el contrato del año 2008, normalmente tendremos creada la reserva de 2008, excepto que el contrato diga que empieza en el 2009, o que la semana contratada sea superior a la actual (si cargamos un contrato el 2 de junio y este contrato usa la semana 21 que cuadra en mayo, evidentemente no se podrá iniciar ese año).

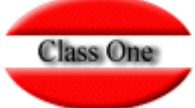

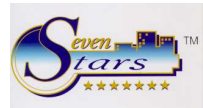

## **PARAMETRIZACION INICIAL PARA TRABAJAR CON TIME SHARING**

Y que pasa con el año siguiente ¿ como generamos las reservas del 2009 para todos los contratos ¿ Hay una opción la 8.B que nos permite generar reservas para el año que queramos.

No Shows, esto es time sharing no presentados. Esto se produce mucho más de lo que podría imaginarse. Un propietario lo es de un apartamento en la semana actual, no ha avisado (no tiene obligación) y no hay intercambio para ese apartamento. La reserva como todas las demás ya esta generada y con su apartamento asignado, pero el día de entrada no se ha presentado… El cierre trata este "no show" muy especialmente: NO borra la reserva como hace con hotel, sino que cambia la fecha de entrada automáticamente, y emite su correspondiente listado. Así sabemos de que apartamentos disponer para el resto de clientes. Puede ser un riesgo si estuviéramos al 100 % de ocupación, porque el propietario podría presentarse al cuarto día, pero si el propietario vive en china es un poco más improbable.

Para mayor detalle sobre el resto de las opciones se recomienda leer la documentación en los manuales modo texto al respecto.